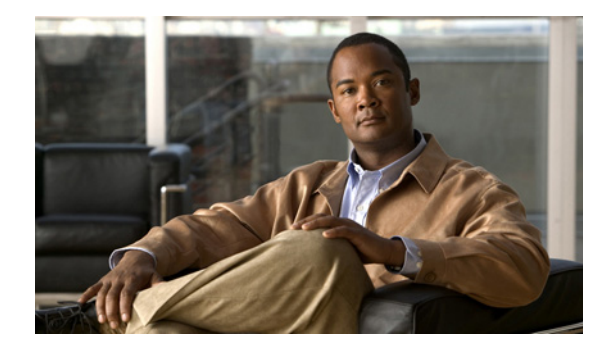

# パフォーマンス ルーティングのアプリケー ション インターフェイス

パフォーマンス ルーティング:アプリケーション インターフェイス機能は、Performance Routing (PfR; パフォーマンス ルーティング)アプリケーション インターフェイスに対応するようになりまし た。アプリケーション インターフェイスは、アプリケーションに関連するトラフィックを最適化する ためにアプリケーションとネットワークの間の通信とメッセージングのモードを定義します。アプリ ケーションが PfR とのインターフェイスを確立するには、プロバイダーを PfR マスター コントローラ に登録する必要があります。また、アプリケーション インターフェイスを使用して PfR と通信するア プリケーションを実行しているプロバイダー ネットワーク内にあるホスト デバイスを、IP アドレスと キー チェーン パスワードを使用して PfR マスター コントローラで設定する必要があります。

# 機能情報の検索

このモジュールに記載されている機能の一部が、ご使用のソフトウェア リリースでサポートされてい ない場合があります。最新の機能情報および警告については、ご使用のプラットフォームおよびソフト ウェア リリースのリリース ノートを参照してください。このモジュールで説明される機能に関する情 報、および各機能がサポートされるリリースの一覧については、「パフォーマンス [ルーティングのアプリ](#page-11-0) ケーション [インターフェイスの機能情報」\(](#page-11-0)P.12)を参照してください。

Cisco Feature Navigator を使用すると、プラットフォーム、および Cisco ソフトウェア イメージの各 サポート情報を検索できます。Cisco Feature Navigator には、<http://www.cisco.com/go/cfn> からアクセ スしてください。Cisco.com のアカウントは必要ありません。

# マニュアルの内容

- **•** 「パフォーマンス [ルーティングのアプリケーション](#page-1-0) インターフェイスについて」(P.2)
- **•** 「パフォーマンス [ルーティングのアプリケーション](#page-3-0) インターフェイスの設定方法」(P.4)
- **•** 「パフォーマンス [ルーティングのアプリケーション](#page-8-0) インターフェイスの設定例」(P.9)
- **•** [「参考資料」\(](#page-9-0)P.10)
- **•** 「パフォーマンス [ルーティングのアプリケーション](#page-11-0) インターフェイスの機能情報」(P.12)

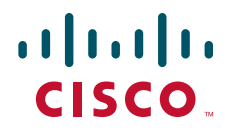

# <span id="page-1-0"></span>パフォーマンス ルーティングのアプリケーション インター フェイスについて

- **•** 「パフォーマンス [ルーティングのアプリケーション](#page-1-1) インターフェイス」(P.2)
- **•** 「PfR アプリケーション インターフェイス [プライオリティ」\(](#page-1-2)P.2)
- **•** 「PfR アプリケーション [インターフェイスのレポート配布」\(](#page-2-0)P.3)

## <span id="page-1-1"></span>パフォーマンス ルーティングのアプリケーション インターフェイス

PfR アプリケーション インターフェイス機能は、アプリケーションに関連するトラフィックを最適化 するためにアプリケーションとネットワークの間の通信とメッセージングのモードを定義します。プロ バイダーとは、PfR マスター コントローラが存在するものとしてルータの設定を行ったネットワーク の外側にあるエンティティを指します(たとえば ISP や同じ会社内の支社など)。プロバイダーでは、 PfR マスター コントローラと通信を行うために PfR アプリケーション インターフェイスを使用するホ スト デバイスが 1 つまたは複数使用されています。ホスト デバイス上のアプリケーションが PfR と通 信するには、プロバイダーを PfR マスター コントローラに登録する必要があります。また、PfR と通 信するアプリケーションを実行しているプロバイダー ネットワーク内にあるホスト デバイスを、IP ア ドレスとキー チェーン パスワードを使用して PfR マスター コントローラで設定する必要があります。

登録後、プロバイダー ネットワーク内のホスト デバイスは、PfR マスター コントローラとのセッショ ンを開始できます。プロバイダー アプリケーションが PfR マスター コントローラとのセッションを開 始するときに、セッション ID 番号がセッションに割り当てられます。セッションが確立されると、ア プリケーションはトラフィック クラスのパフォーマンス番号を含むレポート要求を送信して、ポリ シーをダイナミックに作成し、既存のトラフィック クラスに反映させたり新しいトラフィック クラス の基準を指定したりすることができます。

シスコのパートナーは、このアプリケーション インターフェイスを使用してアプリケーションを開発 できます。パートナーによって開発されたアプリケーションには、たとえば Fluke Networks 社の PfR Manager があります。PfR Manager は、パフォーマンス ルーティング テクノロジー向けの完全な Graphical-User Interface(GUI)インターフェイスです。これを使用して、トラフィック クラスのパ フォーマンスと PfR の動作に関する詳細なレポートを発行し、PfR トラフィック クラスとポリシーを 簡単に設定できます。PfR Manager の詳細については、<http://www.flukenetworks.com/pfr> にアクセス してください。

PfR アプリケーション インターフェイスでは、最大 5 つの同時セッションが許可されています。ホス ト アプリケーション デバイスと PfR マスター コントローラの間のセッションがアクティブであるかど うかを確認するにはキープアライブが使用されます。セッションがドロップされている場合、このセッ ション内で作成されたすべてのポリシーがドロップされます。アプリケーションによっては、一時的な 停止の場合セッションを保持する機能をネゴシエートする場合があります。

## <span id="page-1-2"></span>**PfR** アプリケーション インターフェイス プライオリティ

PfR アプリケーション インターフェイスには、プロバイダー、ホスト デバイス、およびポリシーから の要求の競合の解決に役立つプライオリティ レベルが主に 3 つあります[。表](#page-2-1) 1 に、3 つのプライオリ ティ レベルのプライオリティ スコープ、マスター コントローラ上でのプライオリティ レベル設定の可 否、範囲とデフォルト値(該当する場合)について示します。

複数のプロバイダーが PfR に登録されている場合、オプションのプライオリティ値を指定して、PfR が複数のプロバイダーから受け取る要求の順序を設定できるようにします。プロバイダー ネットワー ク内のホスト デバイスにもプライオリティを割り当てることができます。プライオリティ値を小さく すると、プライオリティが高くなります。プライオリティを設定する場合は、各プロバイダーに異なる

ן

プライオリティ番号を割り当てる必要があります。同じプライオリティ番号を 2 つの異なるプロバイ ダーに割り当てようとすると、エラー メッセージがコンソールに表示されます。プライオリティを設 定する場合は、ホスト デバイスにも異なるプライオリティ番号を設定する必要があります。プライオ リティをプロバイダーまたはホスト デバイスに設定していない場合は、プライオリティは、最低のプ ライオリティであるデフォルト値の 65535 に設定されます。

<span id="page-2-1"></span>

| プライオリティ名                   | スコーブ    | アプリケー<br>ション イン<br>ターフェイス<br>メッセージで MC での設<br>必須 | 定の可否     | デフォルト値 | 範囲             |
|----------------------------|---------|--------------------------------------------------|----------|--------|----------------|
| プロバイダーのプ  ネットワーク<br>ライオリティ | 全体      | $\mathsf{I}\times$                               |          | 65535  | $1 \sim 65535$ |
| ホストのプライオ プロバイダー<br>リティ     | レベル     | Ι×                                               |          | 65535  | $1 \sim 65535$ |
| ポリシー                       | ホスト レベル |                                                  | $\times$ | 該当なし   | $1 \sim 65535$ |

表 **1** アプリケーション インターフェイス プライオリティ レベルの表

アプリケーションの管理者は、すべてのアプリケーションにプライオリティを割り当てます。このプラ イオリティは、ポリシー プライオリティという名前でネットワークに伝送されます。アプリケーショ ンのプライオリティ番号を小さくすると、アプリケーションのプライオリティは高くなります。ポリ シーのプライオリティは、ポリシーのシーケンス番号を使用して処理されます。ポリシーのシーケンス 番号([表](#page-2-2) 2を参照)は、バイト 1 および 2 にプロバイダーのプライオリティ、バイト 3 および 4 にホ ストのプライオリティ、バイト 5 および 6 にポリシーのプライオリティ、バイト 7 および 8 にセッショ ン ID を配置して算出される 64 ビットの番号です。ポリシーのシーケンス番号は、PfR マスター コン トローラによって算出されます。ポリシーのシーケンス番号は、たとえば 18446744069421203465 で、 プロバイダーのプライオリティ値が 65535、ホストのプライオリティ値が 65535、ポリシーのプライオ リティ値が 101、そしてセッション ID が 9 を表しています。

ポリシーのシーケンス番号を表示するには、**show pfr master policy** コマンドを使用します。シーケン ス番号が小さいほど、ポリシーのプライオリティが高くなります。

<span id="page-2-2"></span>表 2 ポリシーのシーケンス番号の形式

| ビット0〜7           | ビット 8 $\sim$ 15 | ビット 16 ~ 23 | ビット 24 ~ 31 |  |
|------------------|-----------------|-------------|-------------|--|
| プロバイダーのプライオリティ   |                 | ホストのプライオリティ |             |  |
| ビット 32 $\sim$ 39 | ビット 40 ~ 48     | ビット 49 ~ 56 | ビット 57 ~ 64 |  |
| ポリシーのプライオリティ     |                 | セッション ID    |             |  |

アプリケーションが同じポリシーのプライオリティを使用して 2 つのポリシーを作成しようとする場 合、2 番目のポリシー作成は失敗します。

## <span id="page-2-0"></span>**PfR** アプリケーション インターフェイスのレポート配布

 $\mathbf{r}$ 

PfR アプリケーション インターフェイスを経由して通信するアプリケーションは、PfR のパフォーマ ンス レポートを要求し、レポートの情報を使用して図や表を作成することができます[。図](#page-3-1) 1 に、レ ポート モデルの例を示します。この例では、トポロジにサイト内で PfR を使用する複数のサイトが含 まれています。各サイトには、マスター コントローラがありますが、この企業では、サイト間トラ フィックのアクティビティ全般、音声およびビデオ トラフィック アクティビティ、およびデータ セン

ター アクセス レポートなどの各サイトのアクティビティに関するレポートを確認したいと考えていま す。PfR アプリケーション インターフェイスのソリューションは、中央の場所にあるレポート アプリ ケーション([図](#page-3-1) 1 を参照)を使用して実装します。レポート アプリケーションは、各 PfR マスター コ ントローラに登録され、アプリケーションは各マスター コントローラを使用してセッションを開始し、 トラフィック クラスのパフォーマンス情報を要求します。各サイトにあるマスター コントローラは、 アプリケーションに情報をエクスポートすることで情報を集約し、図や表を表示します。レポート ア プリケーションの情報を最新にするために、レポートの要求を特定の間隔で行うことができます。

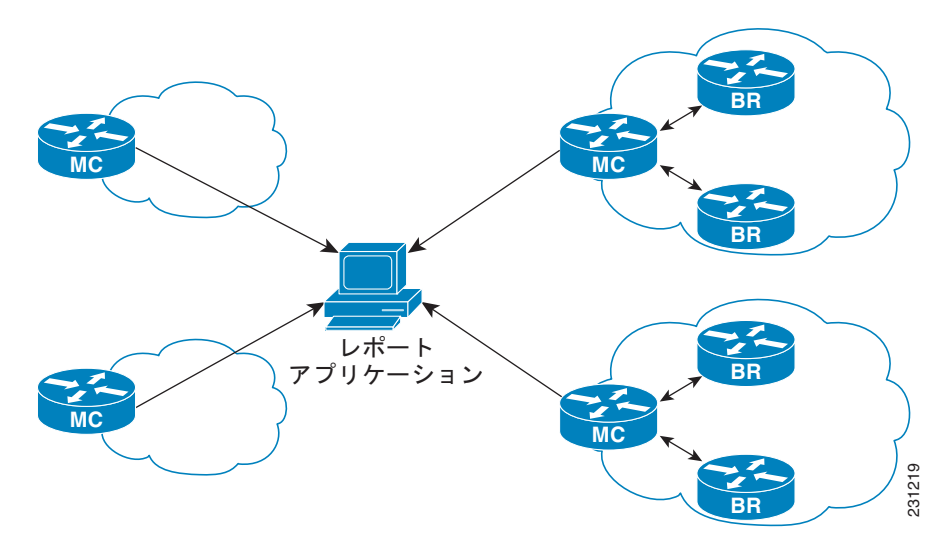

<span id="page-3-1"></span>図 **1 PfR** アプリケーション インターフェイスのレポート モデル

各サイトでは、マスター コントローラがプロバイダーのアクティビティを監視できます。いくつかの Cisco IOS Command-Line Interface(CLI; コマンドライン インターフェイス)を使用して、アプリ ケーションが作成したダイナミック ポリシーに関する詳細情報などのプロバイダー情報を表示できま す。レポートはまた、1 つのサイト向けにも実装できます。

つまり、PfR アプリケーション インターフェイスは、ネットワークがアプリケーションを認識するた めの自動化メソッドであり、アプリケーション アウェア パフォーマンス ルーティングを可能にしま す。

# <span id="page-3-0"></span>パフォーマンス ルーティングのアプリケーション インター フェイスの設定方法

- **•** 「アプリケーション インターフェイス [プロバイダーの登録およびホスト](#page-4-0) デバイスの設定」(P.5)
- **•** 「アプリケーション インターフェイス [プロバイダーのアクティビティに関する情報の表示」\(](#page-5-0)P.6)

Τ

## <span id="page-4-0"></span>アプリケーション インターフェイス プロバイダーの登録およびホスト デバ イスの設定

マスター コントローラでこのタスクを実行して、アプリケーション インターフェイス プロバイダーを マスター コントローラに登録し、ホスト デバイスを設定します。PfR アプリケーション インターフェ イス機能は、アプリケーションに関連するトラフィックを最適化するためにアプリケーションとネット ワークの間の通信とメッセージングのモードを定義します。アプリケーションが PfR とのインター フェイスを確立するには、プロバイダーを PfR マスター コントローラに登録する必要があります。

複数のプロバイダーを登録して、各プロバイダーに複数のホスト デバイスを設定できますが、1 つのホ スト デバイスを複数のプロバイダーに設定できません。PfR アプリケーション インターフェイスでは、 最大5つの同時セッションが使用できます。このタスクを使用してプロバイダーを登録すると、ホスト デバイスで実行されるアプリケーションは、マスター コントローラとのセッションを開始できます。

プロバイダーの情報およびアプリケーションが PfR アプリケーション インターフェイスを使用して作 成したデフォルト ポリシー(存在する場合)の情報を表示するには[、「アプリケーション](#page-5-0) インターフェ イス [プロバイダーのアクティビティに関する情報の表示」\(](#page-5-0)P.6)を参照してください。

#### 手順の概要

- **1. enable**
- **2. configure terminal**
- **3. pfr master**
- **4. api provider** *provider-id* [**priority** *value*]
- **5. host-address** *ip-address* [**key-chain** *key-chain-name*] [**priority** *value*]
- **6.** 必要に応じて、ホスト デバイスをさらに設定するため[にステップ](#page-5-1) 5 を繰り返します。
- **7. end**

### 手順の詳細

 $\mathbf{r}$ 

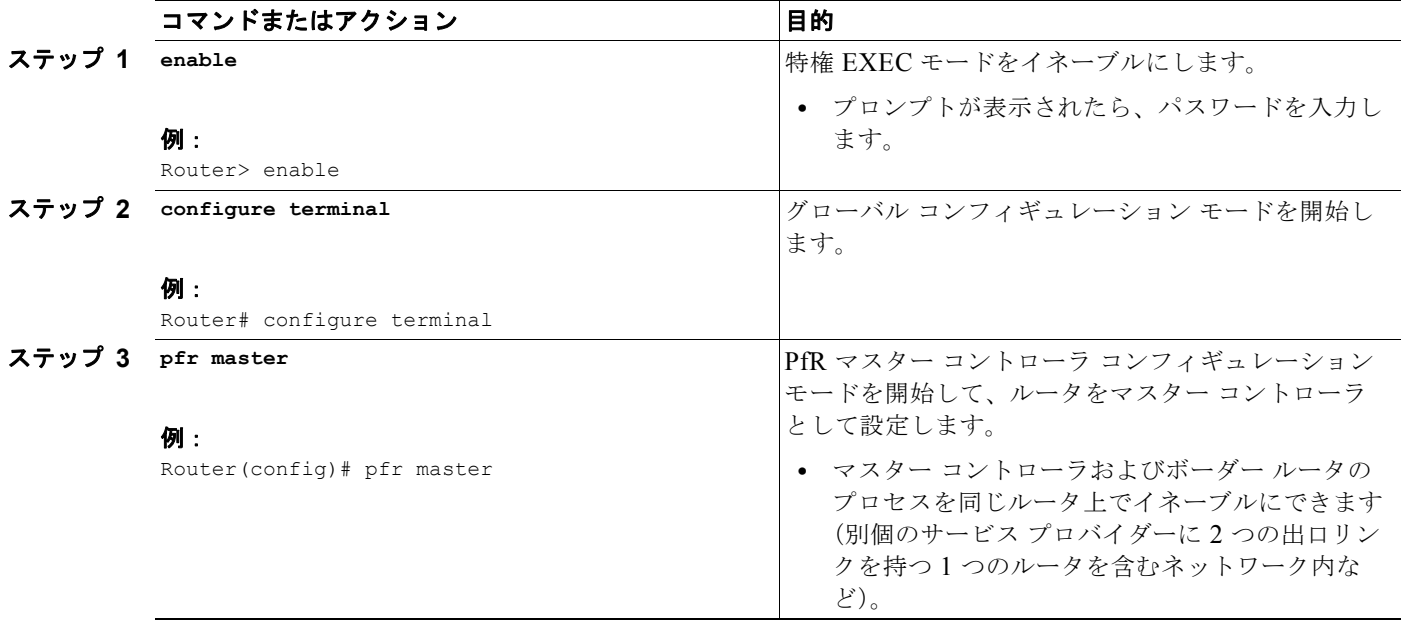

<span id="page-5-1"></span>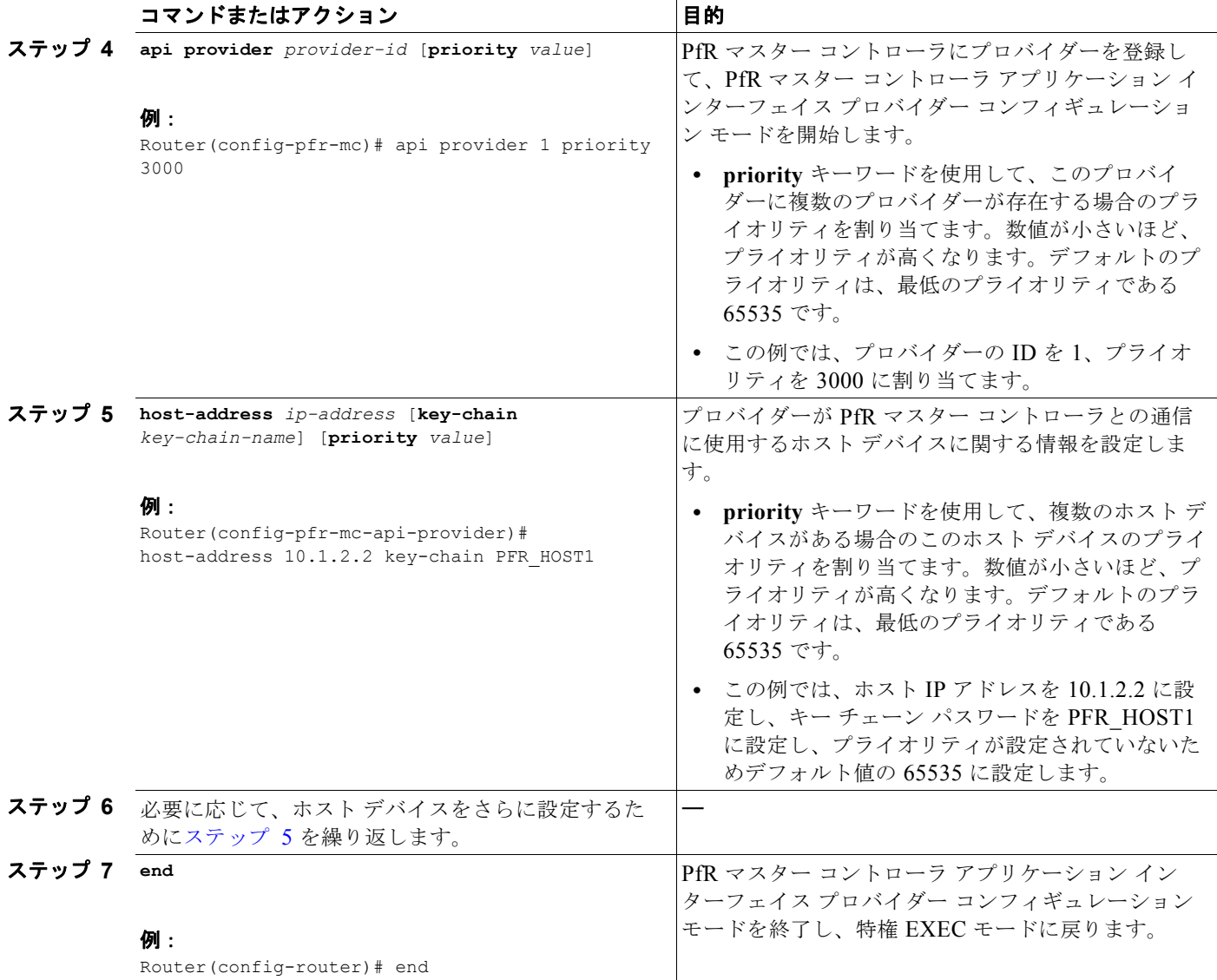

## トラブルシューティングのヒント

プロバイダーの登録またはホスト デバイスの設定に関する問題をトラブルシューティングするには、 **debug pfr api** コマンドをマスター コントローラで使用します。**detailed** キーワードは、運用中のネッ トワークで慎重に使用してください。

## <span id="page-5-0"></span>アプリケーション インターフェイス プロバイダーのアクティビティに関す る情報の表示

プロバイダーの情報およびアプリケーションが PfR アプリケーション インターフェイスを使用して作 成したデフォルト ポリシー(存在する場合)の情報を表示するには、マスター コントローラでこのタ スクを実行します。このタスクを使用できるのは[、「アプリケーション](#page-4-0) インターフェイス プロバイダー [の登録およびホスト](#page-4-0) デバイスの設定」(P.5)を参照して PfR マスター コントローラにプロバイダーを 登録し、ホスト デバイス上のアプリケーションがセッションを開始した後です。**show** コマンドは、任

ן

パフォーマンス ルーティングのアプリケーション インターフェイスの設定方法

意の順番で入力できます。

### 前提条件

「アプリケーション インターフェイス [プロバイダーの登録およびホスト](#page-4-0) デバイスの設定」(P.5)のタス クを実行して、PfR アプリケーション インターフェイスを使用してホスト デバイスからアプリケー ションを実行します。

### 手順の概要

- **1. enable**
- **2. show pfr api provider** [**detail**]
- **3. show pfr master policy** [*sequence-number* | *policy-name* | **default** | **dynamic**]
- **4. show pfr master prefix** [**detail** | **inside** [**detail**] | **learned** [**delay** | **inside** | **throughput**] | *prefix* [**detail** | **policy** | **report** | **traceroute** [*exit-id* | *border-address* | **current**] [**now**]]]

### 手順の詳細

 $\mathbf I$ 

### ステップ **1 enable**

特権 EXEC モードをイネーブルにします。プロンプトが表示されたら、パスワードを入力します。 Router> **enable**

### ステップ **2 show pfr api provider** [**detail**]

このコマンドを使用すると、設定されている各プロバイダーの ID、プロバイダーおよびホスト(設定 されている場合)のプライオリティ、および設定されている各ホスト デバイスの IP アドレスなどのプ ロバイダーおよびホストの情報が表示されます。

Router# **show pfr api provider detail**

```
API Version: Major 2, Minor 0
  Provider id 1001, priority 65535
   Host ip 10.3.3.3, priority 65535
    Session id 9, Version Major 2, Minor 0
    Num pfx created 2, Num policies created 2
    Last active connection time (sec) 00:00:01
    Policy ids : 101, 102,
   Host ip 10.3.3.4, priority 65535
    Session id 10, Version Major 2, Minor 0
    Num pfx created 1, Num policies created 1
    Last active connection time (sec) 00:00:03
    Policy ids : 103,
   Provider id 2001, priority 65535
   Host ip 172.19.198.57, priority 65535
    Session id 11, Version Major 2, Minor 0
    Num pfx created 0, Num policies created 0
    All Prefix report enabled
    All exit report enabled
```
### ステップ **3 show pfr master policy** [*sequence-number* | policy-name | **default** | **dynamic**]

このコマンドを使用すると、ポリシー情報が表示されます。次の例では、**dynamic** キーワードを使用 して、プロバイダー アプリケーションがダイナミックに作成したポリシーを表示します。最初の 2 つ のダイナミック ポリシーは、10.3.3.3 にある同じ ホスト デバイスによって同じセッション ID の 9 で 生成されていますが、3 番目のセクションは 10.3.3.4 にある異なるホスト デバイス用です。

Ι

```
Router# show pfr master policy dynamic
Dynamic Policies:
  proxy id 10.3.3.3
   sequence no. 18446744069421203465, provider id 1001, provider priority 65535
     host priority 65535, policy priority 101, Session id 9
  backoff 90 90 90
  delay relative 50
  holddown 90
  periodic 0
  probe frequency 56
  mode route control 
  mode monitor both
  mode select-exit good
  loss relative 10
  jitter threshold 20
  mos threshold 3.60 percent 30
   unreachable relative 50
  next-hop not set
   forwarding interface not set
  resolve delay priority 11 variance 20
   resolve utilization priority 12 variance 20
  proxy id 10.3.3.3
   sequence no. 18446744069421269001, provider id 1001, provider priority 65535
    host priority 65535, policy priority 102, Session id 9
   backoff 90 90 90
   delay relative 50
  holddown 90
  periodic 0
  probe frequency 56
  mode route control 
  mode monitor both
  mode select-exit good
  loss relative 10
   jitter threshold 20
  mos threshold 3.60 percent 30
  unreachable relative 50
  next-hop not set
  forwarding interface not set
  resolve delay priority 11 variance 20
  resolve utilization priority 12 variance 20
  proxy id 10.3.3.4
   sequence no. 18446744069421334538, provider id 1001, provider priority 65535
     host priority 65535, policy priority 103, Session id 10
   backoff 90 90 90
  delay relative 50
  holddown 90
  periodic 0
  probe frequency 56
  mode route control 
  mode monitor both
  mode select-exit good
   loss relative 10
   jitter threshold 20
  mos threshold 3.60 percent 30
  unreachable relative 50
  next-hop not set
  forwarding interface not set
  resolve delay priority 11 variance 20
   resolve utilization priority 12 variance 20
```
 $\mathbf{r}$ 

ステップ **4 show pfr master prefix** [**detail** | **inside** [**detail**] | **learned** [**delay** | **inside** | **throughput**] | *prefix* [**detail** | **policy** | **report** | **traceroute** [*exit-id* | *border-address* | **current**] [**now**]]]

> このコマンドは、監視対象プレフィクスの状態を表示するために使用します。次に、**report** キーワー ドを使用して、10.1.1.0 プレフィクスのプロバイダー レポート要求に関する情報を含むプレフィクス 統計情報を表示する例を示します。

```
Router# show pfr master prefix 10.1.1.0/24 report
Prefix Performance Report Request
   Created by: Provider 1001, Host 10.3.3.3, Session 9
   Last report sent 3 minutes ago, context 589855, frequency 4 min
Prefix Performance Report Request
   Created by: Provider 1001, Host 10.3.3.4, Session 10
   Last report sent 1 minutes ago, context 655372, frequency 3 min
OER Prefix Statistics:
Pas - Passive, Act - Active, S - Short term, L - Long term, Dly - Delay (ms),
 P - Percentage below threshold, Jit - Jitter (ms),
 MOS - Mean Opinion Score
 Los - Packet Loss (packets-per-million), Un - Unreachable (flows-per-million),
 E - Egress, I - Ingress, Bw - Bandwidth (kbps), N - Not applicable
 U - unknown, * - uncontrolled, + - control more specific, @ - active probe all
  # - Prefix monitor mode is Special, & - Blackholed Prefix
  % - Force Next-Hop, ^ - Prefix is denied
Prefix State Time Curr BR CurrI/F Protocol
                     PasSDly PasLDly PasSUn PasLUn PasSLos PasLLos
 ActSDly ActLDly ActSUn ActLUn EBw IBw
```
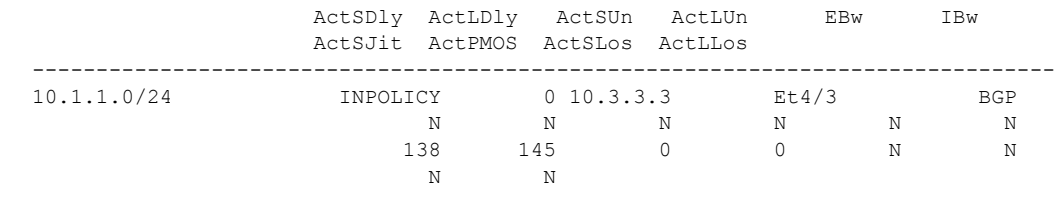

# <span id="page-8-0"></span>パフォーマンス ルーティングのアプリケーション インター フェイスの設定例

**•** 「例:アプリケーション インターフェイス [プロバイダーの登録およびホスト](#page-8-1) デバイスの設定」 ([P.9](#page-8-1))

## <span id="page-8-1"></span>例:アプリケーション インターフェイス プロバイダーの登録およびホスト デバイスの設定

次に、マスター コントローラにプロバイダーを登録する設定例を示します。この例では、複数のプロ バイダーが設定されるため、各プロバイダーにプライオリティが設定されます。プロバイダー 1 に設定 されているホスト デバイスにはプライオリティが設定されていないため、デフォルトのプライオリ ティ値である 65535 が割り当てられており、このホスト デバイスのプライオリティはプロバイダー 2

ן

に設定されている両方のホスト デバイスより低くなります。プロバイダーの登録後、ホスト デバイス のアプリケーションがセッションを開始すると、一部の **show** コマンドをマスター コントローラで入力 して、プロバイダーのアクティビティを追跡できます。

```
Router(config)# pfr master
```

```
Router(config-pfr-mc)# api provider 1 priority 3000
Router(config-pfr-mc-api-provider)# host-address 10.1.2.2 key-chain PFR_HOST
Router(config-pfr-mc-api-provider)# exit
Router(config-pfr-mc)# api provider 2 priority 4000
Router(config-pfr-mc-api-provider)# host-address 10.2.2.2 key-chain PFR_HOST
priority 3000
Router(config-pfr-mc-api-provider)# host-address 10.2.2.3 key-chain PFR_HOST
priority 4000
Router(config-pfr-mc-api-provider)# end
!
Router# show pfr api provider detail
Router# show pfr master policy dynamic
Router# show pfr master prefix 10.1.1.0/24 report
```
<span id="page-9-0"></span>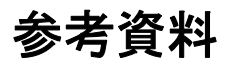

## 関連資料

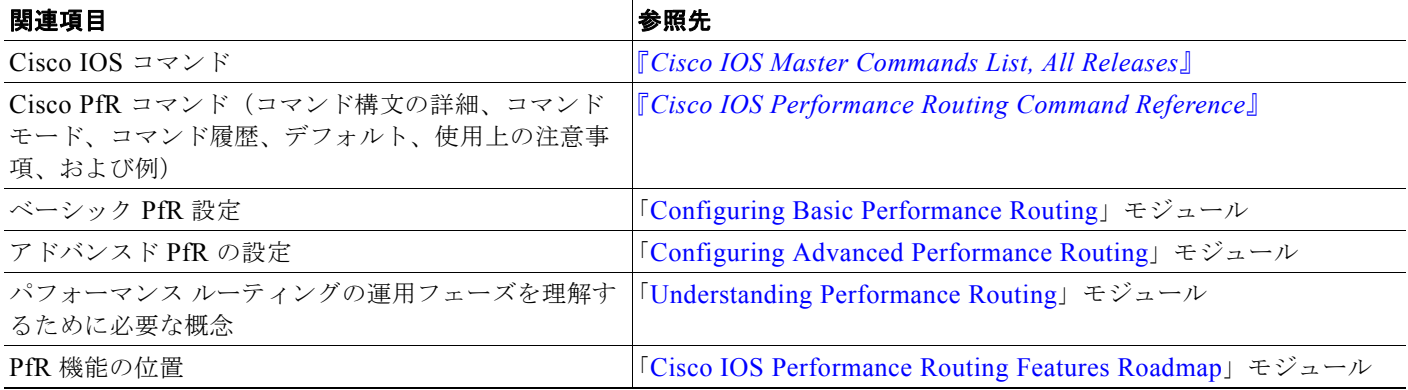

# シスコのテクニカル サポート

 $\overline{\mathbb{F}}$ 

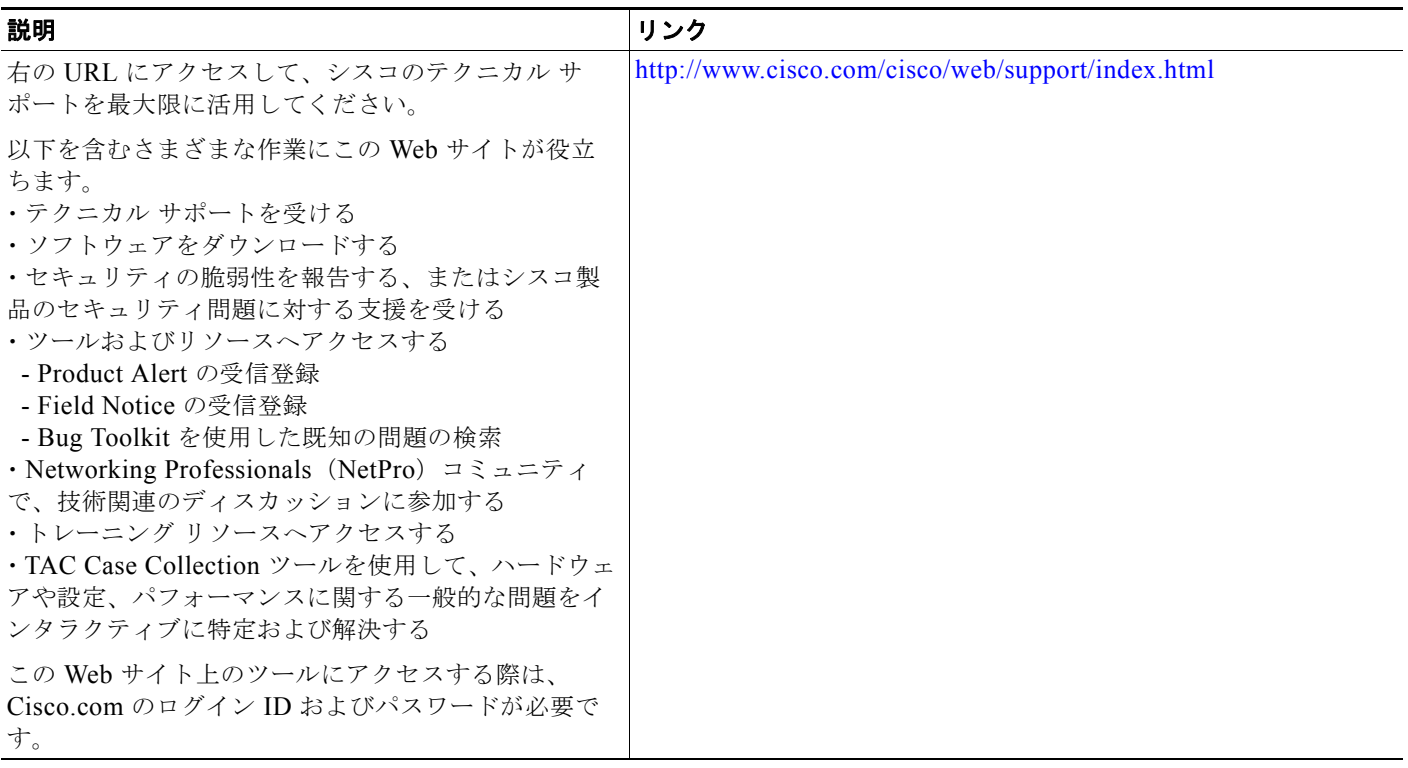

# <span id="page-11-0"></span>パフォーマンス ルーティングのアプリケーション インター フェイスの機能情報

[表](#page-11-1) 3 に、この機能のリリース履歴を示します。

プラットフォームのサポートおよびソフトウェア イメージのサポートに関する情報を検索するには、 Cisco Feature Navigator を使用します。Cisco Feature Navigator を使用すると、ソフトウェア イメージ がサポートする特定のソフトウェア リリース、機能セット、またはプラットフォームを確認できます。 Cisco Feature Navigator には、<http://www.cisco.com/go/cfn> からアクセスしてください。Cisco.com の アカウントは必要ありません。

(注) [表](#page-11-1) 3 には、一連のソフトウェア リリースのうち、特定の機能が初めて導入されたソフトウェア リリー スだけが記載されています。その機能は、特に断りがない限り、それ以降の一連のソフトウェア リ リースでもサポートされます。

### <span id="page-11-1"></span>表 **3** パフォーマンス ルーティングのアプリケーション インターフェイスの機能情報

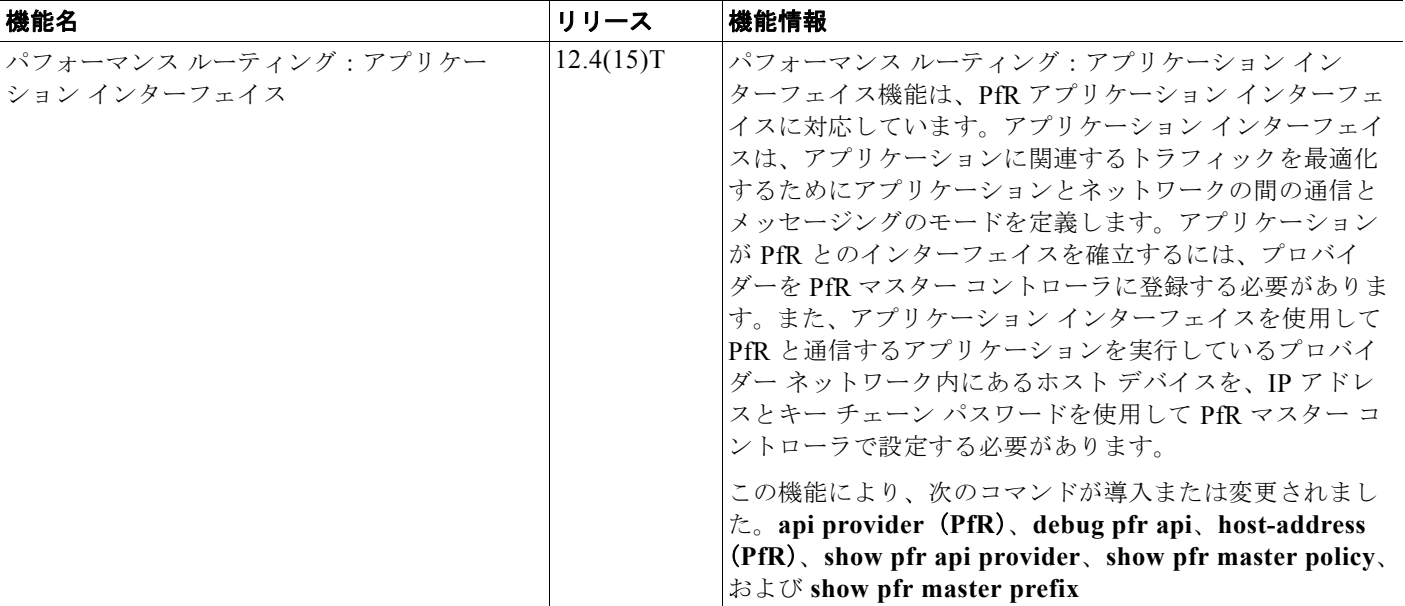

Cisco and the Cisco Logo are trademarks of Cisco Systems, Inc. and/or its affiliates in the U.S. and other countries. A listing of Cisco's trademarks can be found at [www.cisco.com/go/trademarks](http://www.cisco.com/go/trademarks). Third party trademarks mentioned are the property of their respective owners. The use of the word partner does not imply a partnership relationship between Cisco and any other company. (1005R)

このマニュアルで使用している IP アドレスおよび電話番号は、実際のアドレスおよび電話番号を示すものではありません。マニュアル 内の例、コマンド出力、ネットワーク トポロジ図、およびその他の図は、説明のみを目的として使用されています。説明の中に実際の アドレスおよび電話番号が使用されていたとしても、それは意図的なものではなく、偶然の一致によるものです。

Ι

Copyright © 2010 Cisco Systems, Inc. All rights reserved.

Copyright © 2010–2011, シスコシステムズ合同会社 . All rights reserved.